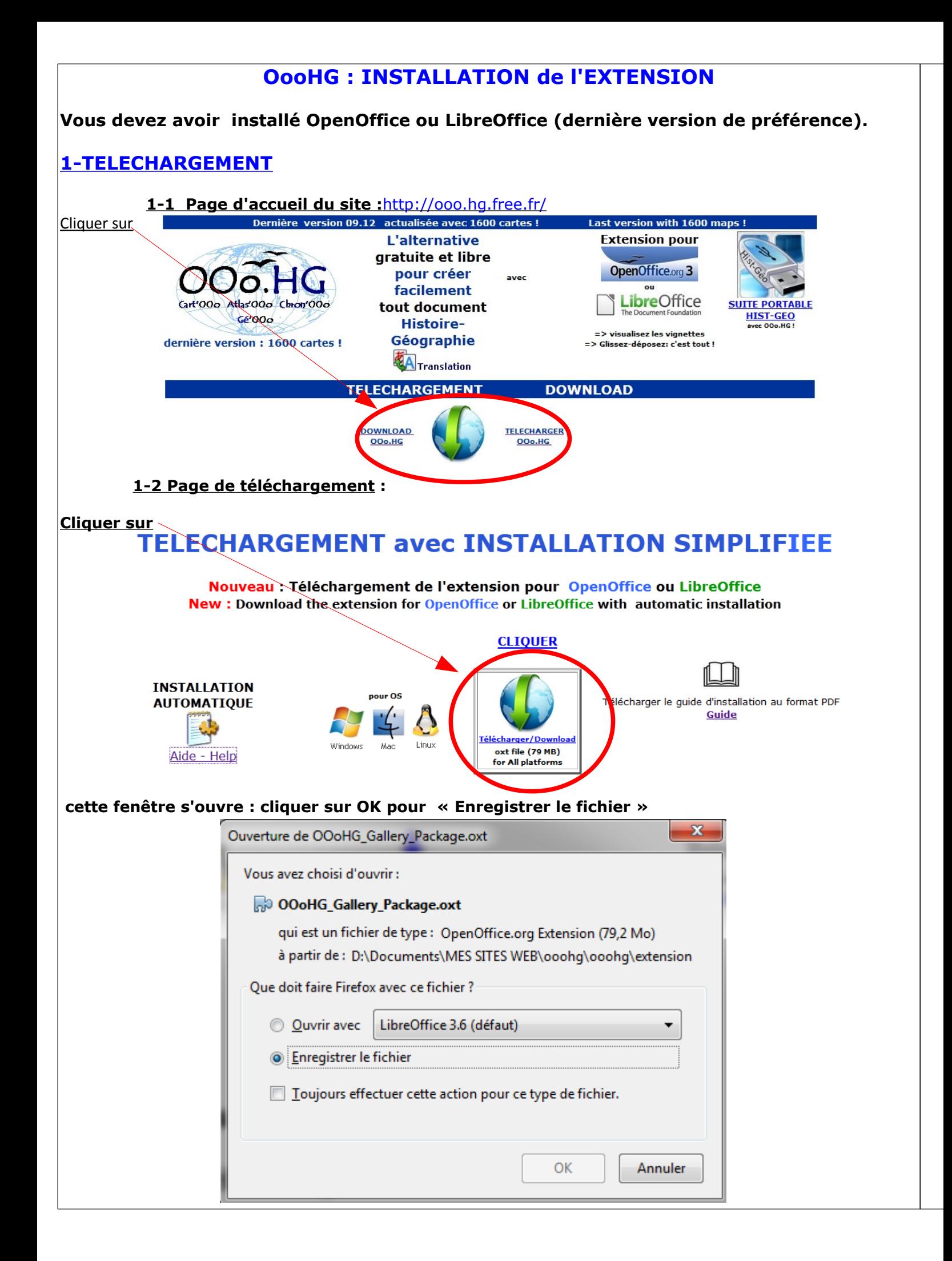

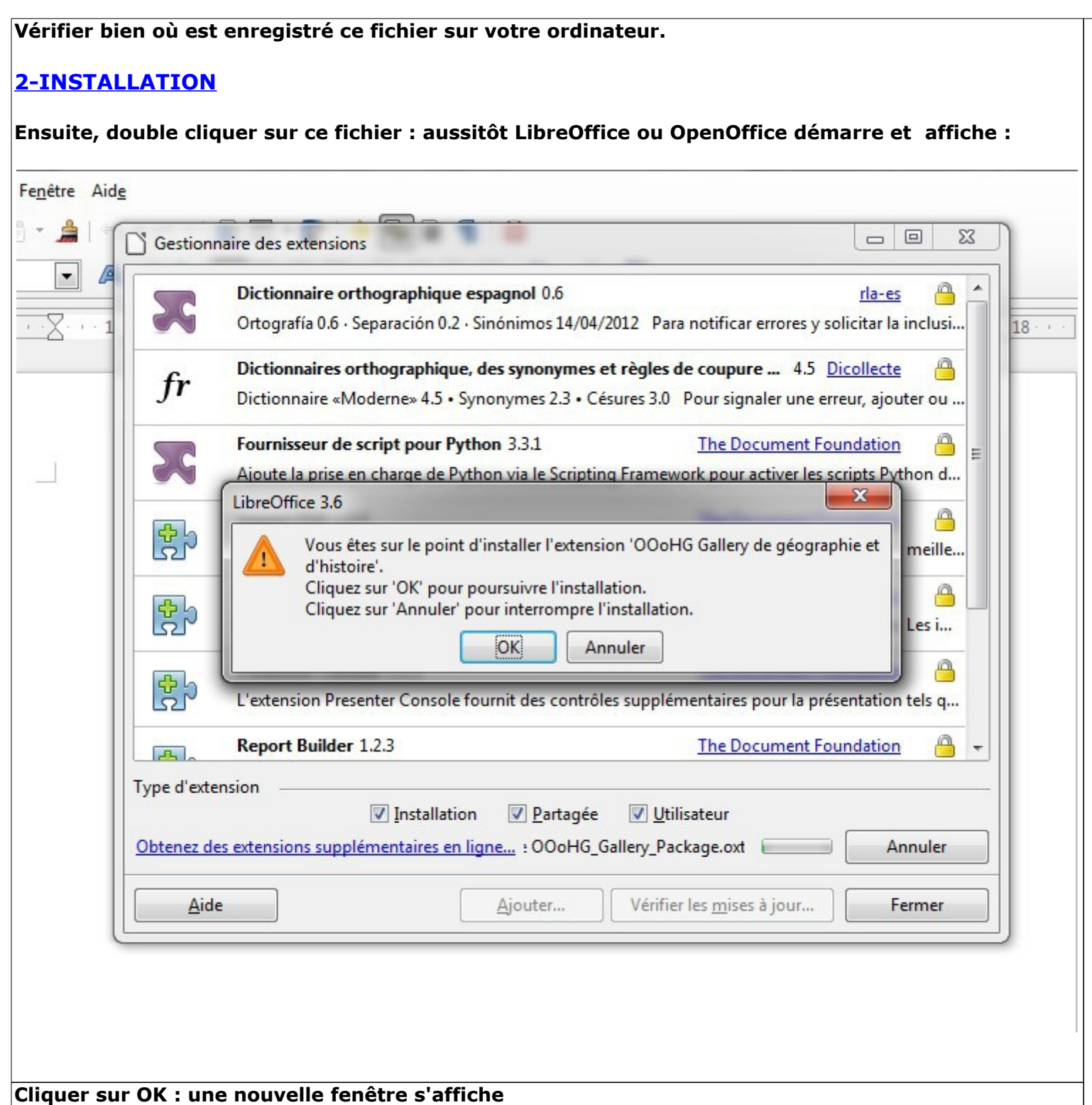

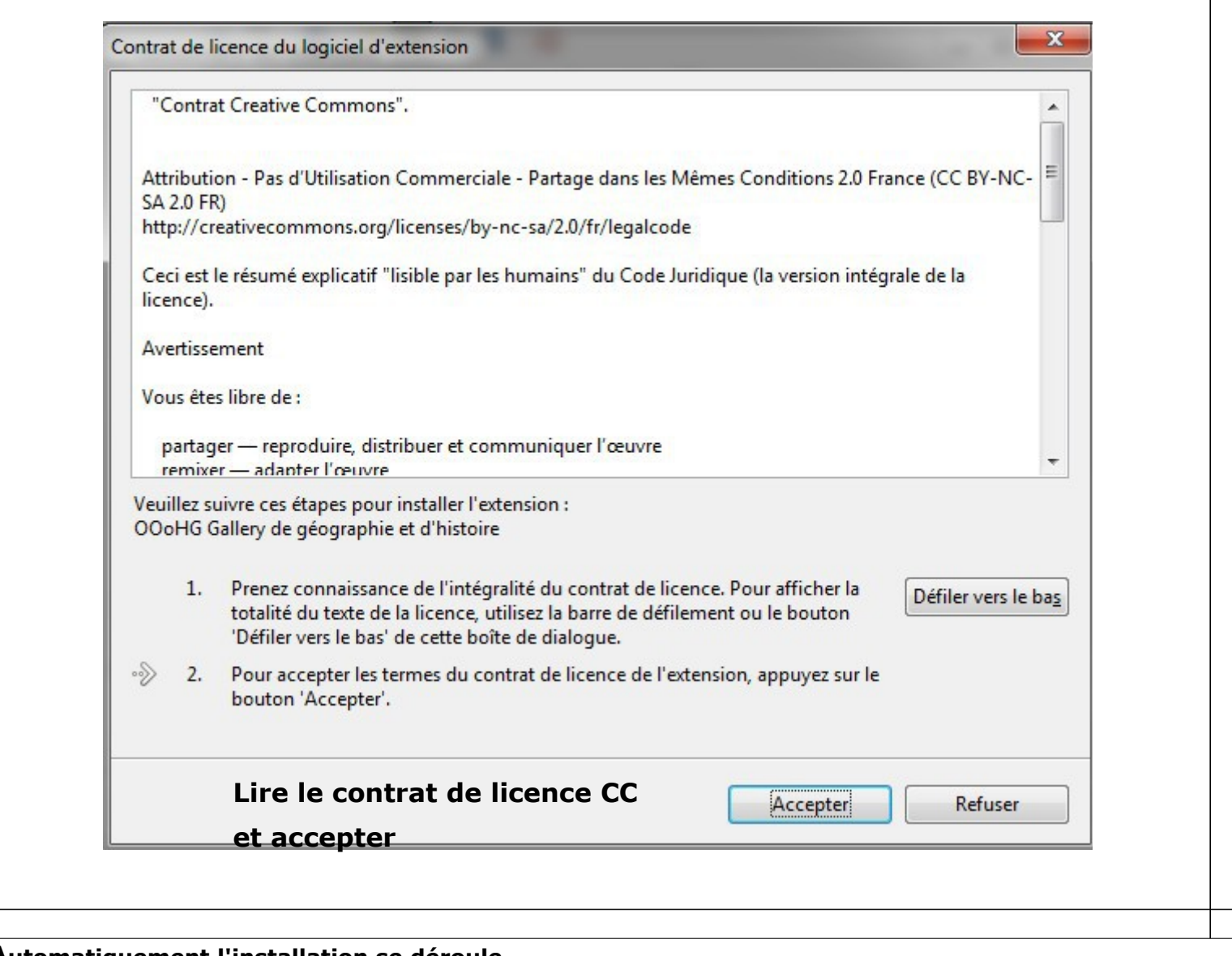

### **Automatiquement l'installation se déroule... Puis...**

**la fenêtre "Gestionnaire des extensions" affiche désormais la présence de l'extension OOoHG**

000<br>HG OOoHG Gallery de géographie et d'histoire 1.0 **Extensions OpenOffice fr** OOoHG Ajoute une "Gallery" de 1600 cartes, schémas, graphiques de géographie et histoire classés par thèmes (format bitmap et vectoriel) voir: http://ooo.hg.free.fr Gilles Badufle-France

# **3-UTILISATION**

# **Attention ! il faut fermer le logiciel puis le relancer afin de voir la "gallery" Ouvrir la « gallery »**

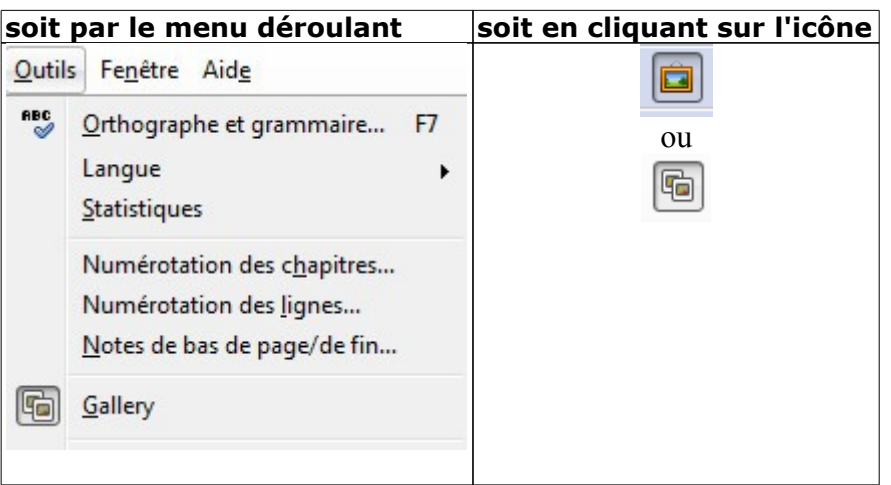

### **et la « gallery » s'affiche !**

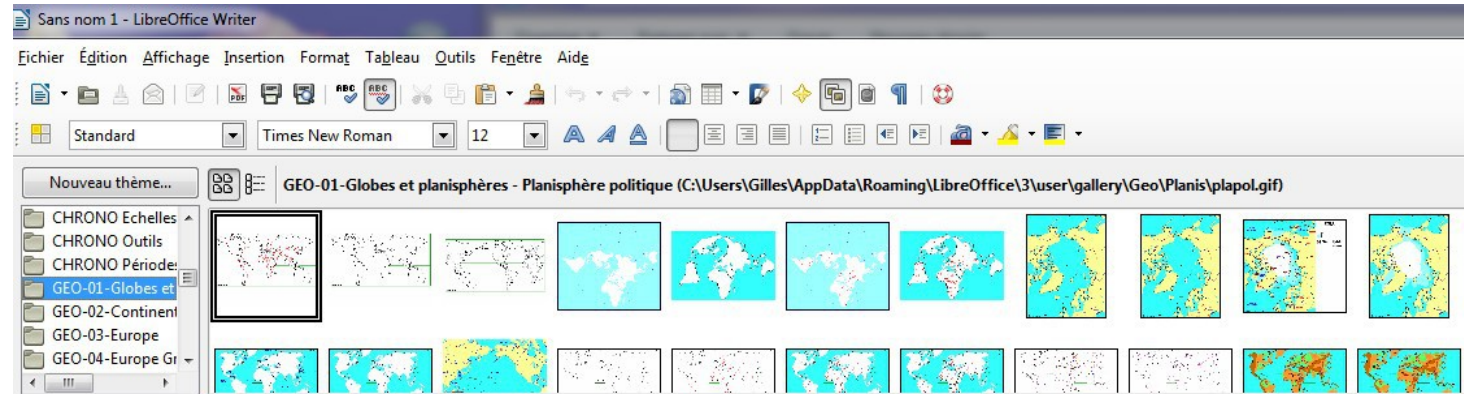

## **ATTENTION : Pour certains OS, il peut être nécessaire de redémarrer l'ordinateur pour voir la Gallery !**

Pour l'utilisation, voir les autres didacticiels sur le site [http://ooo.hg.free.fr/ooohg/manuel\\_didact.html](http://ooo.hg.free.fr/ooohg/manuel_didact.html)

#### **En cas de problème ( gallery non visible): Désinstaller** à partir de

Outils>Gestionnaire des extensions> supprimer

puis redémarrer l'ordinateur

et effectuer une nouvelle installation avec **l'installateur "traditionnel"** qui utilise un dossier d'installation différent mais fonctionnel

# **4-A SAVOIR**

#### **vérification /suppression/mise à jour de l'extension**

aller dans Outils >Gestionnaire des extensions

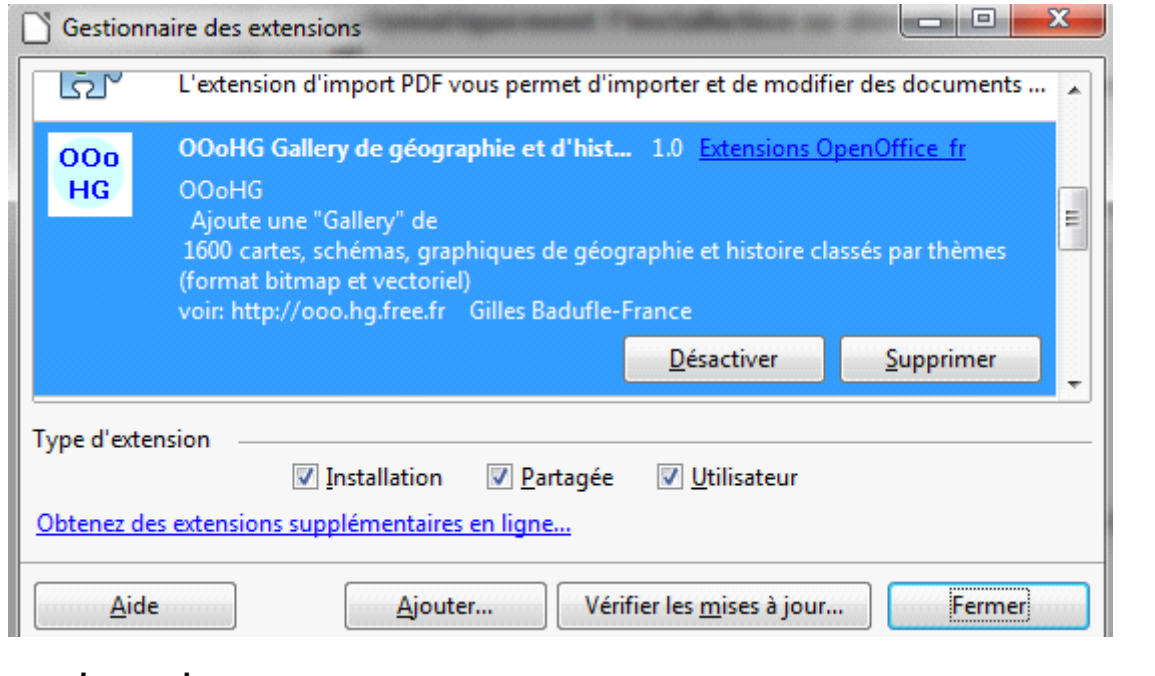

# **pour les geeks...**

-Sous Windows (7) l'installation ss déroule dans un sous/sous dossier de "Users" « WIN7 (C:) ▶ Users ▶?Nom?▶ AppData ▶ Roaming ▶ LibreOffice ▶ 3 ▶ user ▶ uno\_packages ▶

#### exemple

> Ordinateur > WIN7 (C:) > Users >?Nom?> AppData > Roaming > LibreOffice > 3 > user > uno\_packages > cache > uno\_packages > luce/14.tmp\_ > OOoHG\_Gallery\_Package.oxt > Gallery >